## Q.best Dvb-t Usb Dongle Driver ^HOT^

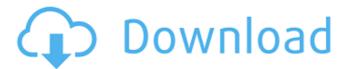

so, to summarise, the best solution is to use a usb2.0 dvb-t dongle, such as the rtl2832u, with a software defined radio (or similar dongle) and a usb2.0 host (such as the dvblab eztv 668). since most usb2.0 dongles have a maximum throughput of 480 mbit/s, this is more than sufficient for the processing, and for communication with the software defined radio. this combination can be used to listen into the audio and video streams of others, or to listen in to your own audio and video streams. the downside with this solution is that you might not be able to receive much more than 480 mbit/s (although this depends on the type of dongle you are using). the video below shows an example of this combination, with a bit of software used for demodulation (the software was provided by my friend ed "dino" g. blazeradio). # for the device rtl2832 (usb-stick): options rtl2832 fm=19 dvb usb rtl28xxu force load=1 # for rtl2832u dongle: options rtl2832u fm=19 dvb usb rtl28xxu force load=1 g.best dvb-t usb dongle driver the next step is to put the new driver in place: sudo cp /etc/modprobe.d/rtl2832.conf /etc/modprobe.conf.backup sudo cp /lib/modules/3.2.0-36-generic/kernel/drivers/media/dvb/rtl28xxu/rtl2832.ko /lib/modules/3.0-36-generic/kernel/drivers/media/dvb/rtl28xxu/ sudo In -s /lib/modules/3.0-36-generic/kernel/drivers/media/dvb/rtl2832.ko.dpkg-new sudo cp /lib/modules/3.0-36-generic/kernel/drivers/media/dvb/rtl2832/rtl28 32.dpkg-new sudo rm /lib/modules/3.dpkg-new g.best dvb-t usb dongle driver now test your stick: driver=rtl2832 device=rtl2832 q.best dvb-t usb dongle driver if you see the message but nothing appears on the screen (or if you see something that looks like garbage), try to unplug and replug the stick. if you see the message again, you should see the parameters appearing on the screen.

1/3

## Q.best Dvb-t Usb Dongle Driver

with recent advances in software defined radio (sdr) it is in theory possible to track and listen into a payload using a sub 20 dongle and your pc. this is cutting edge and although suitable for testing and tracking the payloads of others it isn't recommended for actual tracking and recovery of your own payload. dvb-t dongles based on the realtek rtl2832u can be used as a cheap sdr, since the chip allows transferring the raw i/g samples to the host, which is officially used for dab/dab+/fm demodulation. i would like to add some details about the device, it is the ezcap eztv 668 dvb-t/fm/dab usb dongle. the device is produced by a manufacturer called ezcap and sells for about \$15. it uses the rtl2832u chip which is a "usb embedded rf receiver" with support for i/g dab/dab+/fm demodulation. i would like to add that the stick does not support hardware fm demodulation, the device is based on the rtl2832u, which is an usb dvb-t/fm usb dongle. the chip has support for dvb-t/fm reception and is able to demodulate a large amount of different standards. it has two antennas, one for fm and the other for dvb-t. the chip has integrated demodulation as well as a usb interface. it also has a built-in usb host controller to allow the device to be used as a usb stick, with the help of the driver provided below the device may be used as a usb dongle for normal usb applications. > g.best dvb-t usb dongle driver note that the above video uses a usb2.0 dongle, whereas most of the dvb-t dongles use usb3.0. one might argue that usb3.0 is slower than usb2.0, but this is not the case for a dvb-t dongle, since it is only transmitting the audio and video to the host, so the actual frame data is not transferred, there are also other factors at play here as well, such as the usb2.0 and usb3.0 dongles are usually slightly different in terms of design and make, so they should not be compared on a direct basis, the performance of the dongle is still a valid indicator of its maximum throughput, which is about 480 mbit/s in the case of usb2. with usb3.0 this should increase by a factor of three (over 480 mbit/s), and this speed can easily be achieved by a dongle, which is why it is so common to use these dongles with software defined radio. 5ec8ef588b

https://drwellness.net/vray-2-40-04-for-3ds-max-2014-x6-work/https://slab-bit.com/wp-content/uploads/2022/11/Grand\_Theft\_Auto\_IV\_GT\_A\_4\_Updated\_Multi\_5\_Repack\_Mr\_DJ\_Money\_Hack.pdf\_https://www.ethicaleconomist.com/wp-content/uploads/2022/11/railen.pdf\_https://www.rueami.com/2022/11/22/genesysrfandmicrowavedesignsoftwa\_recrackdownload-exclusive/

 $\frac{https://lokal-ist-stark.de/wp-content/uploads/2022/11/nolpee.pdf}{https://sttropezrestaurant.com/ndda-w55-genuine-toyota-dvd-navigation-pdf-zip-full/}$ 

https://isaiah58boxes.com/wp-content/uploads/2022/11/uriosbu.pdf http://dummydoodoo.com/2022/11/23/cnc-train-simulator-crack-link-2/ http://www.diarioelsoldecusco.com/advert/wifly-city-idu-2850ug-56g-driver-download-203https-scoutmails-com-index301-php-k-wifly-city-idu-28-upd/ http://adomemorial.com/2022/11/23/autocom-2013-1-keygen-v1-exe-work/

https://www.2el3byazici.com/jdk-8u5-windows-x64-23-better-2/https://thecryptobee.com/killing-floor-v-1063-2009-pc-unlimited-gems-portable/

 $\frac{https://omidsoltani.ir/314260/easeus-partition-master-trial-edition-serial-key.html}{key.html}$ 

 $\frac{http://dummydoodoo.com/?p=67501}{https://agronomie.info/wp-content/uploads/2022/11/Microsoft_Office\_Profe}\\ ssional\_Plus\_2016\_activator\_rar.pdf\\ https://fotofables.com/nulled-ptc-script-download-free-\__link\_/\\ http://med-smi.com/?p=1$ 

https://www.wcdefa.org/advert/redsail-cutting-plotter-usb-driver-top/ http://www.landtitle.info/simploprogramaautomotivoserial-top/ https://www.riobrasilword.com/2022/11/23/total-war-rome-ii-rise-of-therepublic-codex-cheat-engine/

3/3